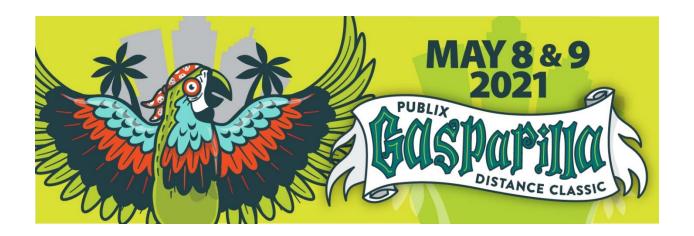

# **Tracking steps for Publix Gasparilla Distance Classic**

We've partnered with Race Roster and the ASICS Runkeeper™ app to track and report your 2021 PGDC Results.

Below you'll find detailed instructions and FAQs on how to track your participation using **one of the following two ways**:

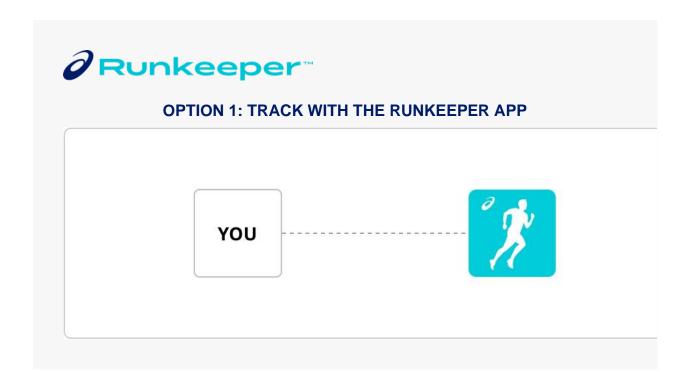

## **Step 1: Connect your registration**

On your **mobile device**, <u>download the app</u> and add your PGDC event registration by clicking the button Add event to app (this is not a link) that will appear on your dashboard.

**Step 2: Record your participation** 

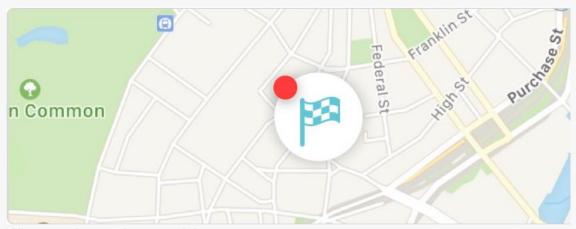

When you're ready to participate:

- Open the Runkeeper app on a mobile device
- Visit the "start" tab
- Tap the in-app checkered flag and select your event
- Follow the prompts to record your participation

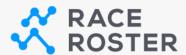

#### **OPTION 2: MANUALLY POST RESULTS**

If you plan to record using another software or tracking device and need to post manually, simply head to <u>the results page</u> and "Submit Virtual Result".

Your **confirmation number** and last name can be used to confirm your registration before submitting your results.

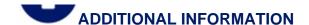

- Multiple event distances or participants under one Race Roster account If you signed up for more than one distance within the same event or signed up multiple individuals for the same event, please visit your <u>Race Roster dashboard</u>, select this event and then use the "Connect to App" button for each event distance or person. To send to a friend, copy and paste that connect to app button link and share it with them.
- How to record your participation with the Runkeeper app
   To record your participation with the Runkeeper app, you will need to track your
   activity using your phone or with a connected wearable. You can follow these <u>step-</u>
   <u>by-step instructions (with images) on how to track your participation using the ASICS</u>
   Runkeeper app.
- Tracking with your Fitbit, Garmin, or Apple Watch
   You can track your participation using your Fitbit, Garmin, or Apple Watch earlier.
   You must download the Runkeeper app and connect your device prior to starting
   your activity. Follow these steps to add your Fitbit, Garmin, or Apple Watch activity to
   the Runkeeper app.

## • How to ensure your activity is tracked correctly

Please make sure you run the full distance (to the decimal point) to ensure your result is posted.

Note: If you run farther than the required distance, the Runkeeper app will post your fastest segment.

### • How to manually post your results on Race Roster

Follow these steps to manually post your results on Race Roster (not using the app).

#### Limitations to note

At this time, the Runkeeper app is unable to link to Suunto, Coros or Polar, but you can use your iPhone or Android.